# サウンド

### はじめに

ここでは、Mathematicaを用いて音を作成する方法について述べる。音は波なので、三角関数 などを用いれば作成できる。三角関数をグラフ表示するためにPlot関数を用いていたが、Plot をPlayに変更するだけで簡単に音を演奏することができる。ドレミの作成から和音の演奏など まで行ってみよう。

- 1. PlayとListPlay
- 2. うなり
- 3. 倍音と楽器の音色
- 4. ドレミと和音

### **1. Play**と**ListPlay**

Mathematicaでは、グラフィックだけでなくサウンドも容易に作成することができる。もっとも、普 通に用いるのはPlay関数である。Play関数を用いて周波数f(Hz)の音をs秒間演奏するために は以下のように入力する。

Play[Sin[2π f t],{t,0,s}] 周波数f(Hz)の音をs秒間演奏する。

ここでは、例としてラの音を演奏することを考えよう。例えば、ラの音は周波数は440Hzであ る。ラの音を1分間(4分音符)だけ演奏するためには次のように入力する。

 $In[7]:=$ 

Play [Sin [2 Pi 440 t],  $\{t, 0, 1\}$ ]

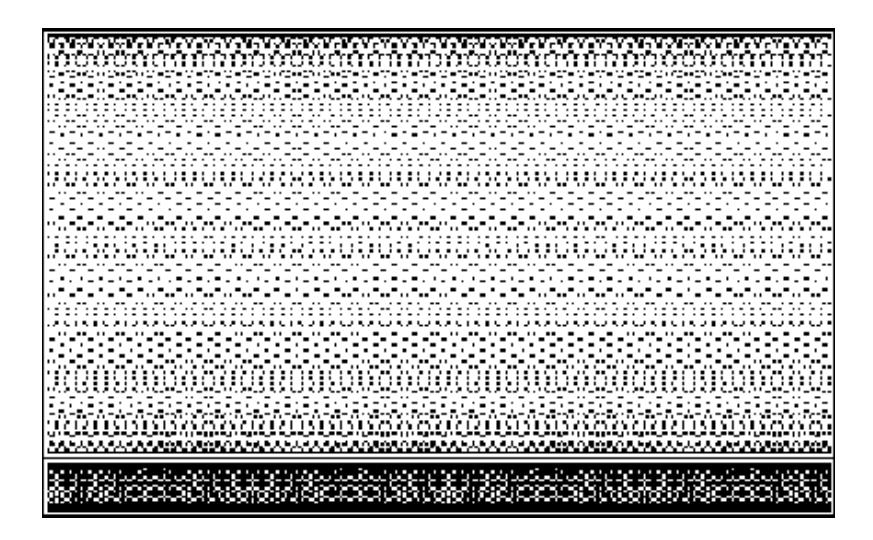

ステレオ効果を出すためには、チャンネル1、2の音の周波数を  $f_1$ ,  $f_2$  とすれば次のように なる。

Play[ { Sin[2  $\pi$   $\overline{t_1}$  t], Sin[2  $\pi$   $\overline{t_2}$  t]}, {t, 0,s}] チャンネル1、2の音の周波数がそれぞれ f1, f2 (Hz)のの音をs秒間演奏する。

つまり、チャンネル1、2の音の周波数を、ならべて{}でくくって指定すればよい。また、チャンネ ルがさらに多い場合は、同様にして関数を{}で複数くくって表示すればよい。

試みに、チャンネル1と2で、それぞれ1オクターブ異なるラの音を1秒間発生すると以下のよう になる。

 $In [8] :=$ 

Play [{Sin [2 Pi 440 t], Sin [2 Pi 880 t] }, {t, 0, 1}]

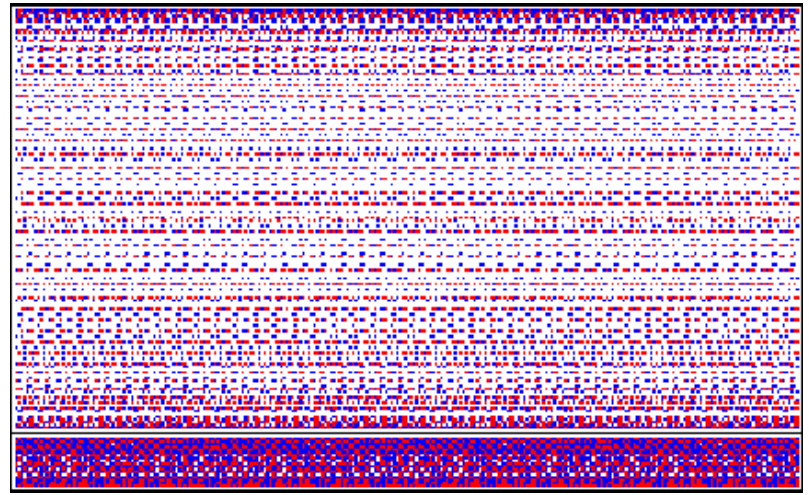

Out[8]=

- Sound -

利用できるオプションの設定状況を確認するためには、Options関数を用いる。つまり、

 $In[2]:=$ 

### Options [Play]

Out[2]=

```
{Compiled \rightarrow True, Epilog \rightarrow {}, PlayRange \rightarrow Automatic, Prolog \rightarrow {},
SampleDepth \rightarrow 8, SampleRate \rightarrow 8000, DisplayFunction \rightarrow $SoundDisp
```
これらのオプションを全て用いることは必ずしも必要ないが、オプションのうちから2つだけ特 に紹介する。第1はPlayRangeである。PlayRangeは表示する振幅の範囲を指定する。例え ば、

 $In[4] :=$ 

Play [Sin [2 Pi 440 t], {t, 0, 1}, PlayRange  $\rightarrow$  {0, Pi / 4}]

また、SampleRateオプションは、作成する秒当たりの振幅のサンプル点数を指定する。 In[20]:=

Play [Sin [2 Pi 440 t], {t, 0, 1}, SampleRate  $\rightarrow$  3000]

一方、何らかのデ-タ(離散データ)をサウンドとして聴くためには、ListPlayコマンドを用いる。

ListPlay[{リスト}] リストとして与えられた離散データからサウンドを生成する。

最初にデータを作成し、リストnlに定義する。

In[25]:=

 $n1 = Table [Sin [500 Pi n / 1000 + 10 Random[]], {n, 2000}]$ 

ここで、Random[]は0から1の間の疑似乱数を発生する関数である。この場合、サンプル点を 2000個発生することになる。そして、このサンプル点について音を発生するためにはListPlay 関数を用いる。つまり、

In[26]:=

### ListPlay[nl]

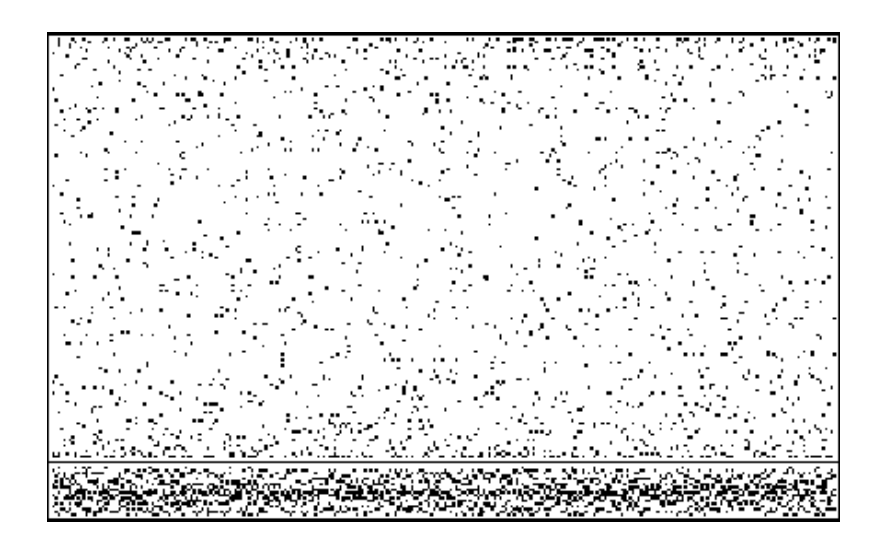

Out[26]=

 $-$  Sound  $-$ 

一度作成した音をもう一度発生するには、Showコマンドを用いても良い。

 $ln[27]$ :=

 $s1 = ListPlay[n1]$ 

In[28]:=

Show[s1]

### 演習問題**1.1**

ドレミの周波数は、それぞれ 261.6, 293.6, 329.6 Hzです。これらの音を発生しなさい。

## 演習問題**1.2**

ドの音のサンプル点数を100, 500,1000,2000,4000,8000と変更して発生し、それらの違いにつ いて述べなさい。

### 演習問題**1.3**

ミの音(329.6 Hz)と、その1オクターブと2オクターブ上のミの音を、それぞれチャンネル1,2, 3として音を発生しなさい。

# **2.** うなり

周波数が非常に近い波が重なると、振幅が時間的・空間的にも周期的に変化する現象を「う なり」という。波が可聴音であれば、音が大きくなったり、小さくなったりする。

最初に、440Hzの音に444Hzの音を重ねると以下のようになる。

 $In [24] :=$ 

Play [Sin [2 Pi 440 t] + Sin [2 Pi 444 t], {t, 0, 2}]

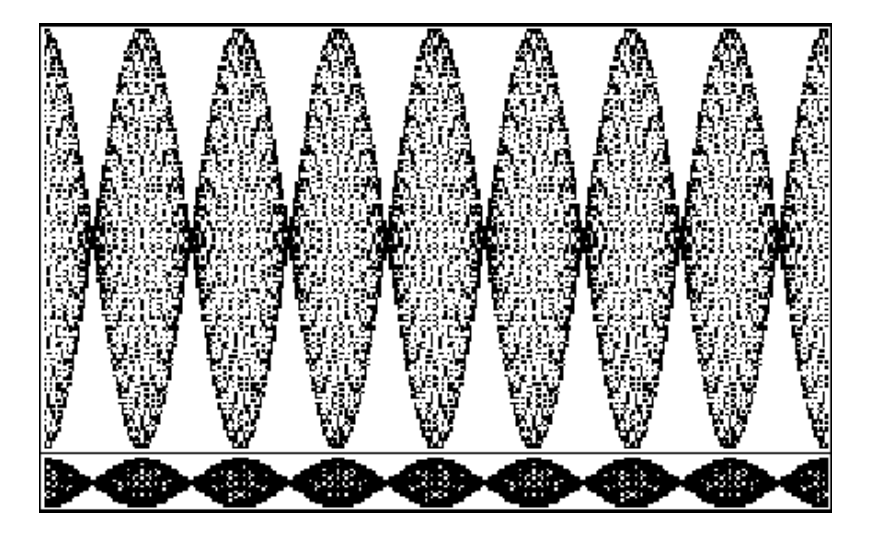

Out[24]=

- Sound -

また、440Hzの音に442Hzの音を重ねると以下のようになる。先の場合に比べて、すこし振幅 の変化がゆっくりしているのがわかるでしょうか。

In[19]:=

 $f = \sin[2 \text{Pi } 440 \text{ t}] + \sin[2 \text{Pi } 442 \text{ t}]$ 

Out[19]=

 $sin[880 \pi t] + sin[884 \pi t]$ 

In[20]:=

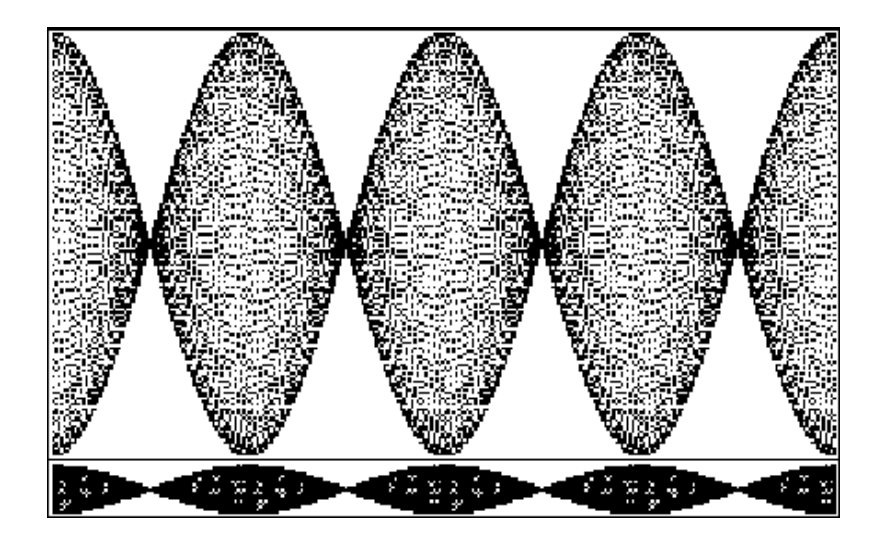

Out[20]=

 $-$  Sound  $-$ 

# 演習問題**2.1**

レの音に対して、+2,4,10Hzの音を重ねた音を生成し、うなりの発生を確認しなさい。

# **3.** 倍音と楽器の音色

### ■ 基本音と倍音

ある音が1オクターブあがる場合、その周波数は2倍になる。従って、1オクターブ下がる場 合、周波数は半分となる。試みとして、1オクターブ上のラは880Hzとなる。まず、基本音の場 合は次のようになる。

 $In[9]:=$ 

Play [Sin [2 Pi 440 t], {t, 0, 1}]

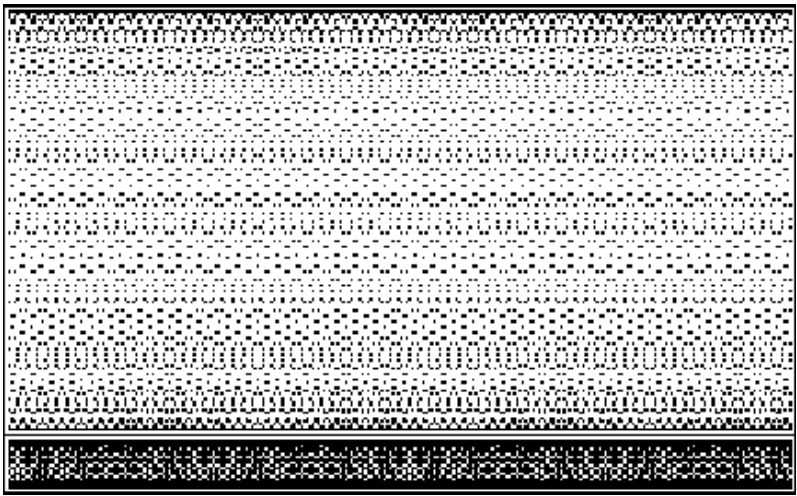

Out[9]=

```
- Sound -
```

```
次に、1オクターブ高い音は次のようになる。
```
### $In[10]$ :=

### Play [Sin [2 Pi 880 t], {t, 0, 1}]

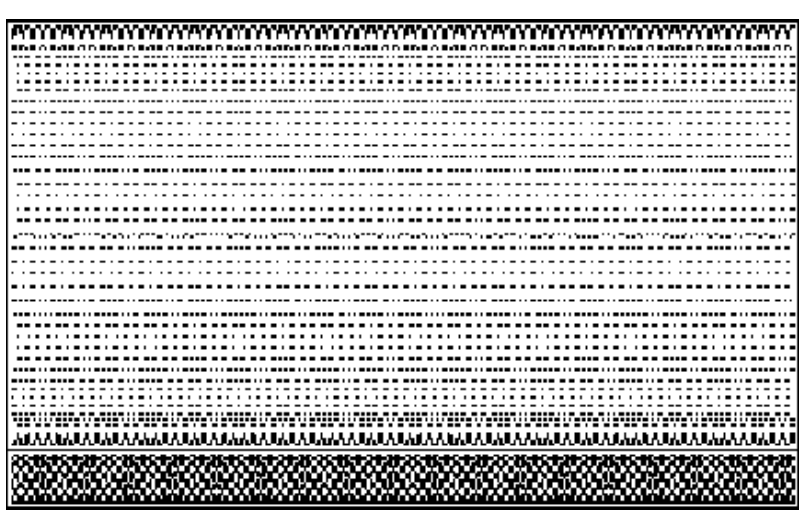

### $Out[10]=$

- Sound -

### ■ 音色

楽器の場合、音色には基本音と倍音が合わさっている。同じラの音であっても、楽器の場合、 周波数440Hzの基本音に、それと数オクターブことなる音が加わっている。例えば、周波数 440Hzの基本音のラと、それに1オクターブ高い音が重なったラの音を演奏するためには次の ように入力する。

In[29]:=

```
f1 = Sin[2 Pi 440 t]
```
### Out[29]=

```
Sin[880 \pi t]
```
In[30]:=

```
f2 = Sin [2 Pi 440 t] + Sin [2 Pi 880 t]
```
#### Out[30]=

 $Sin[880 \pi t] + Sin[1760 \pi t]$ 

### $ln[31]$ :=

Play [f1,  $\{t, 0, 1\}$ ]

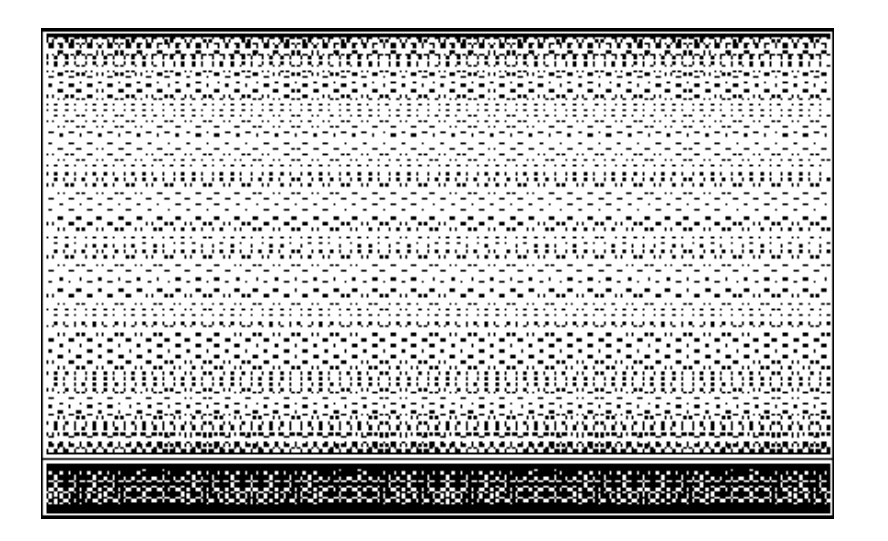

#### Out[31]=

 $-$  Sound  $-$ 

#### $In [32] :=$

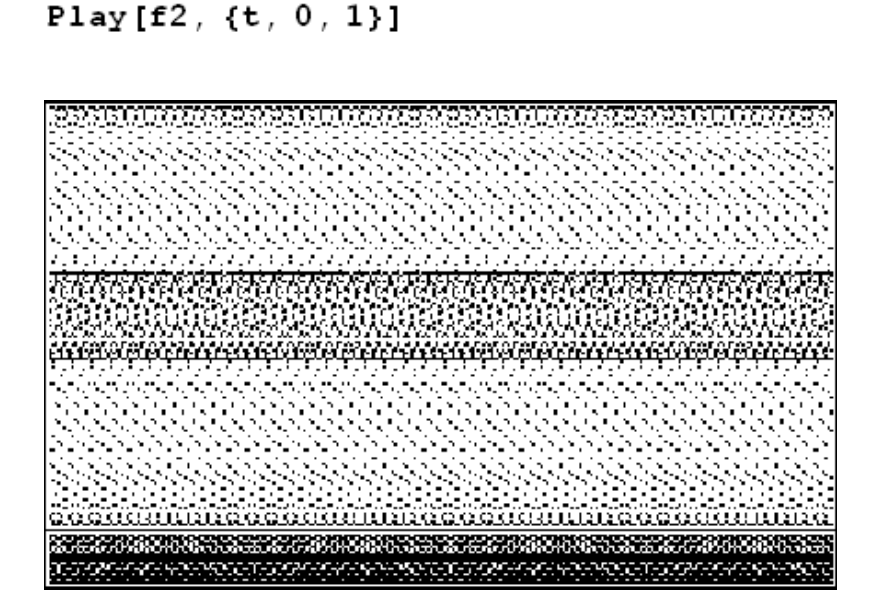

#### Out[32]=

 $-$  Sound  $-$ 

ここで音の波形を0≤t≤0.01 でグラフ化してみると、それぞれ次のようになる。 In[33]:=

 $Plot[f1, {t, 0, .01}]$ 

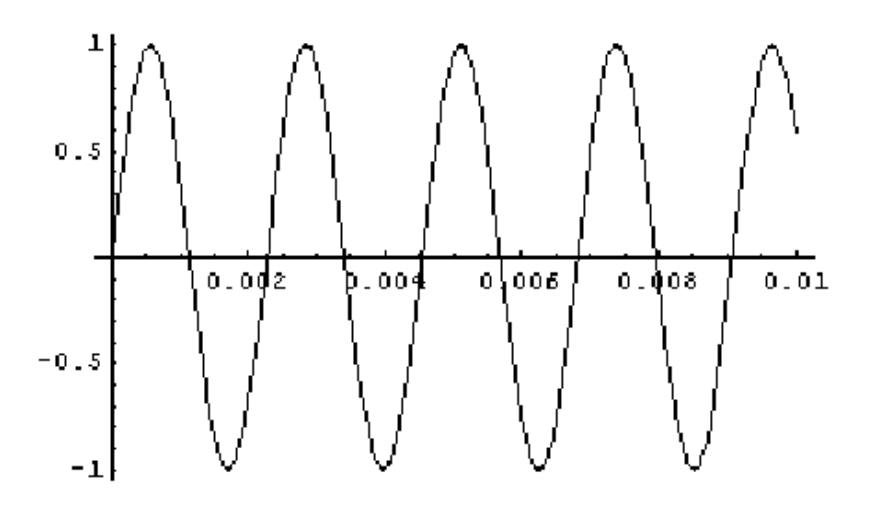

Out[33]=

- Graphics -

 $In [34] :=$ 

 $Plot[f2, {t, 0, .01}]$ 

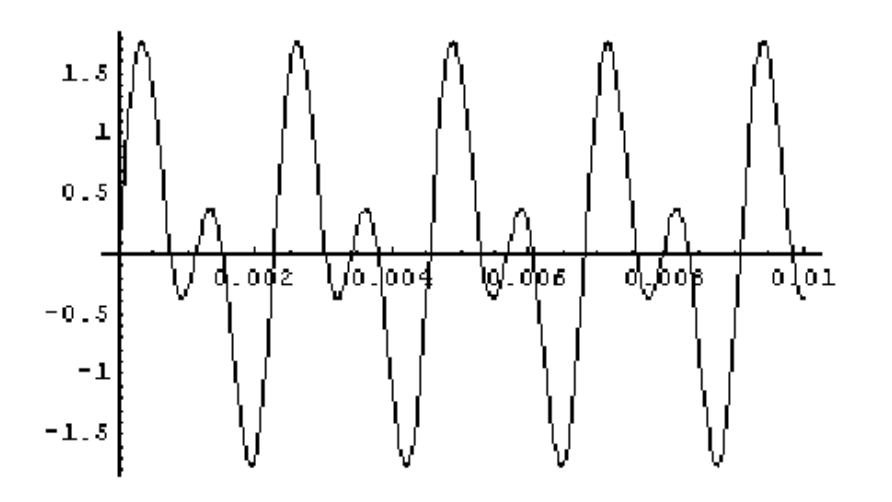

Out[34]=

- Graphics -

## 演習問題**3.1**

ミの音について、基本音とそれより1オクターブ高い倍音をそれぞれ個別に発生しなさい。ま た、基本音と、基本音にそれより1オクターブ、2オクターブ高い音を重ねた音を発生させて聞 き比べなさい。

# 演習問題**3.2**

演習問題5で発生した、ミの基本音と、基本音にそれより1オクターブ、2オクターブ高い音を 重ねた音の波形を0≤t≤0.01 でグラフ化しなさい。

8 / 14

# **4.** ドレミと和音

### ■ ドレミファソラシドを演奏する。

ドレミファソラシドの周波数は、それぞれ 261.6, 293.6, 329.6, 349.2, 392, 440, 493.8, 523.3 Hz なので、最初にそれをリスト定義する。

 $In[1]:=$ 

{do, re, mi, fa, so, ra, shi, do2} = {261.6, 293.6, 329.6, 349.2, Out[1]=

{261.6, 293.6, 329.6, 349.2, 392, 440, 493.8, 523.3}

きちんと代入されているか、確認してみると次のようになる。

 $ln[2]$ :=

do

Out[2]=

261.6

 $ln[3] :=$ 

fa

#### Out[3]=

349.2

そして、先の周波数を用いてドを演奏すると、次のようになる。  $In[8]$ :=

Play [Sin [2 Pi do t],  $\{t, 0, 3\}$ ]

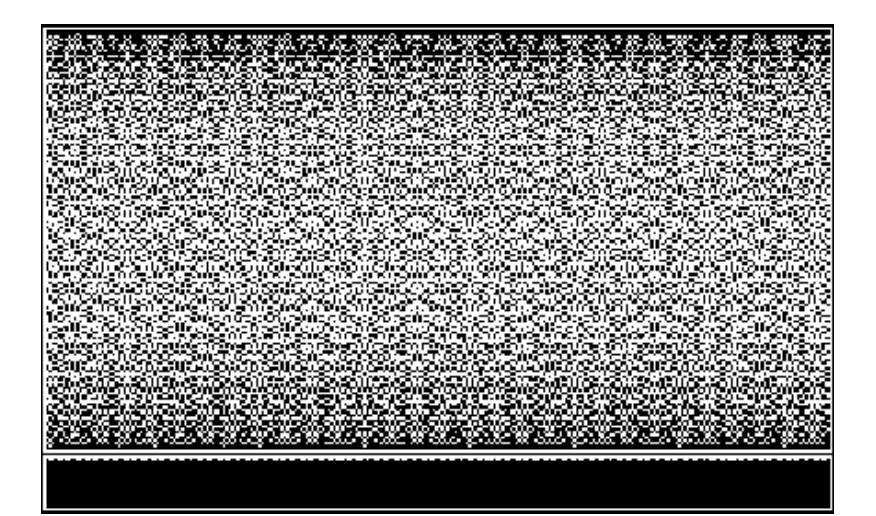

Out[8]=

- Sound -

いちいち入力するのは面倒なので、Map関数と準関数の定義を用いることを考える。まず、上 記の例を準関数を用いる形で書き換えると次のようになる。

# Play [Sin [2 Pi # t], {t, 0, 3}] & [do]

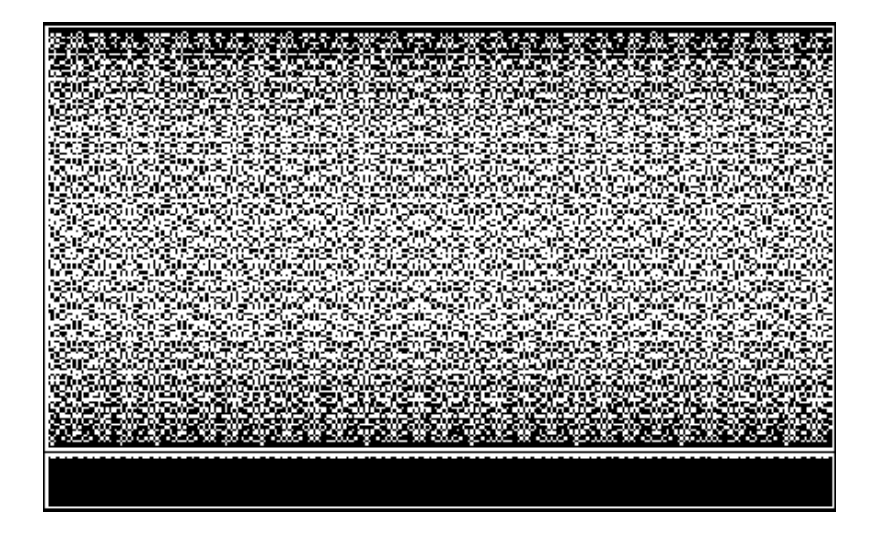

Out[13]=

- Sound -

続いてMap関数を用いてドレミファソラシドを演奏すると、次のようになる。

 $In[14]:=$ 

Map [Play [Sin [2 Pit#], {t, 0, 3}] &, {do, re, mi, fa, so, ra, shi,

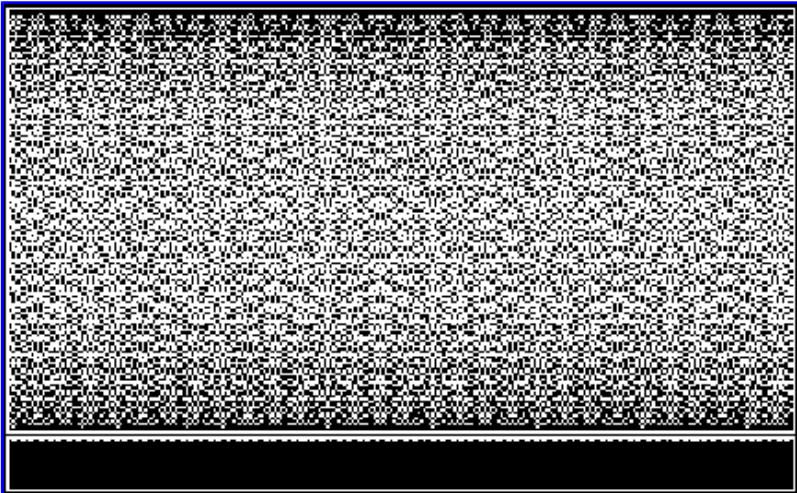

Out[14]=

{- Sound -, - Sound -, - Sound -, - Sound -, - Sound -, - Sound -, - Sot

## 演習問題**4.1**

先の関係式や定義を利用して、1オクターブ高いドレミファソラシドを演奏しなさい。

■ 和音を演奏する。

ドミソを3秒間演奏するためには、次のように入力する。

 $In[15]$ :=

Play [Sin [2 Pi t do] + Sin [2 Pi t mi] + Sin [2 Pi t so],  $\{t, 0, 3\}$ ]

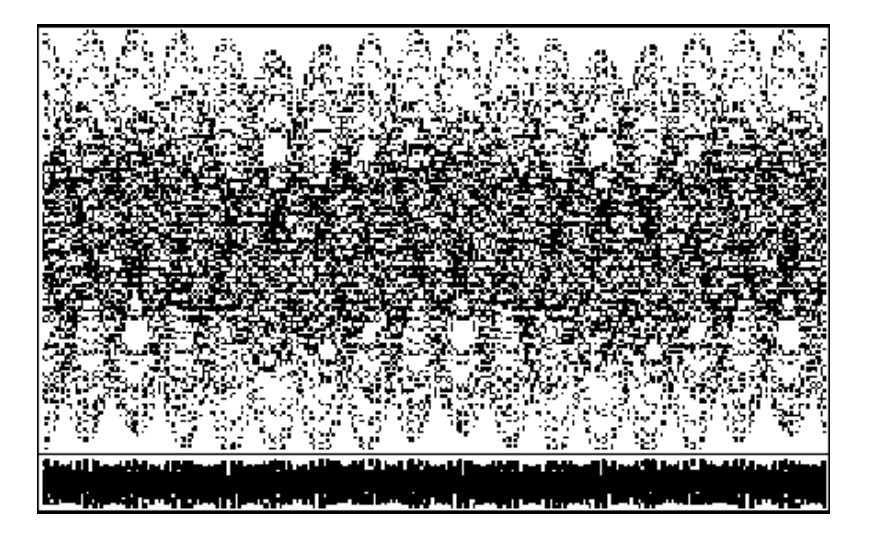

Out[15]=

- Sound -

せっかくなので、少し高度ですがApplyを用いて書き換えてみましょう。かえって、難しくなった ように思うかもしれませんが、複雑なものではこちらのほうが便利なときもあります。

In[21]:=

Play [Apply [Plus, Map [Sin [2 Pi # t ] &, {do, mi, so}]], {t, 0, 3}]

### 演習問題**4.2**

和音のうち、ドファラとシレソを演奏しなさい。

# **5.** 作曲してみよう

「さくら さくら」の出だしのところは「ララシ」である. ここのところをMathematicaで演奏してみよ う.

 $ln[44]$ :=

Play [Sin [2 Pi t ra],  $\{t, 0, 0.5\}$ ];

Play [Sin [2 Pi t ra],  $\{t, 0, 0.5\}$ ];

Play [Sin [2 Pi t shi],  $\{t, 0, 1.0\}$ ];

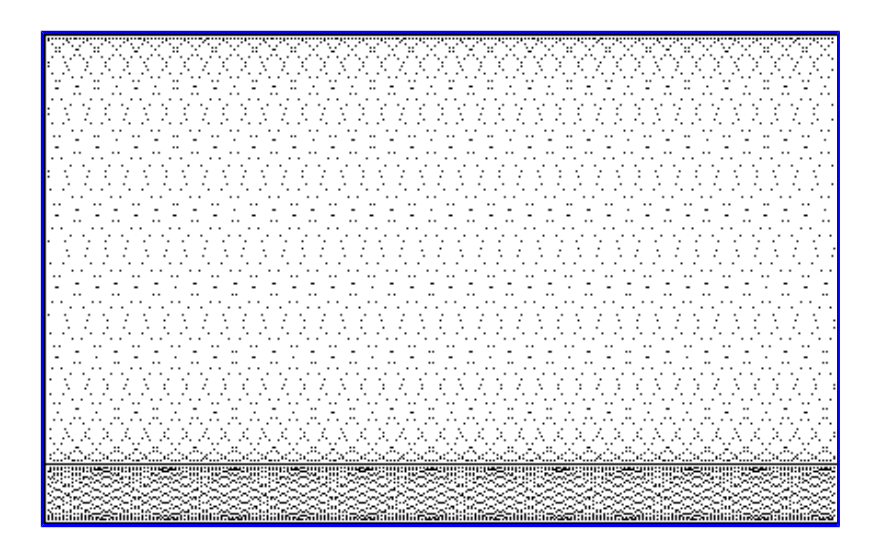

何だか,おかしくなかっただろうか.じつは,上記の記述では,さいしょの「ララ」の間に切れ目が ないので、ひとつの「ラ」となってしまい、全体が「ラシ」ときこえているのです. そこで. 音の切 れ目として,

Play [Sin [2 Pi t 0], {t, 0, 0.05}]

をいれると,すこしすっきりするのではないだろうか.  $ln[43]$ :=

> Play [Sin [2 Pitra],  $\{t, 0, 0.5\}$ ]; Play [Sin [2 Pi t 0], {t, 0, 0.05}]; Play [Sin [2 Pi t ra], {t, 0, 0.5}]; Play [Sin [2 Pi t 0], {t, 0, 0.05}]; Play [Sin [2 Pi t shi],  $\{t, 0, 1.0\}$ ];

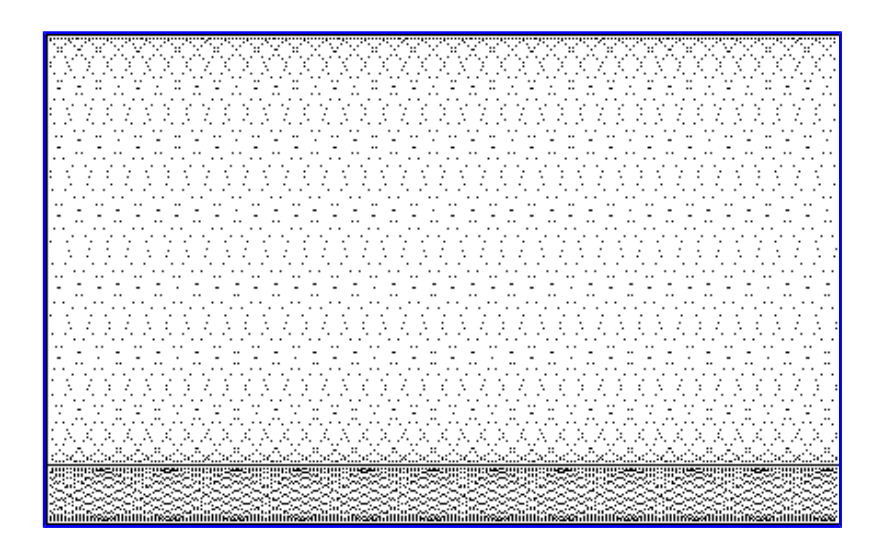

 $\{Null\}$ 

一つの音楽としてまとめて定義し,再びプレイするには以下のように入力するとよい. In[57]:=

> $playlist = {Play[Sin[2 Pi tra], {t, 0, 0.5}]},$ Play [Sin [2 Pi t 0], {t, 0, 0.05}], Play [Sin [2 Pi t ra], {t, 0, 0.5}], Play [Sin [2 Pi t 0], {t, 0, 0.05}], Play [Sin [2 Pi t shi], {t, 0, 1.0}]}

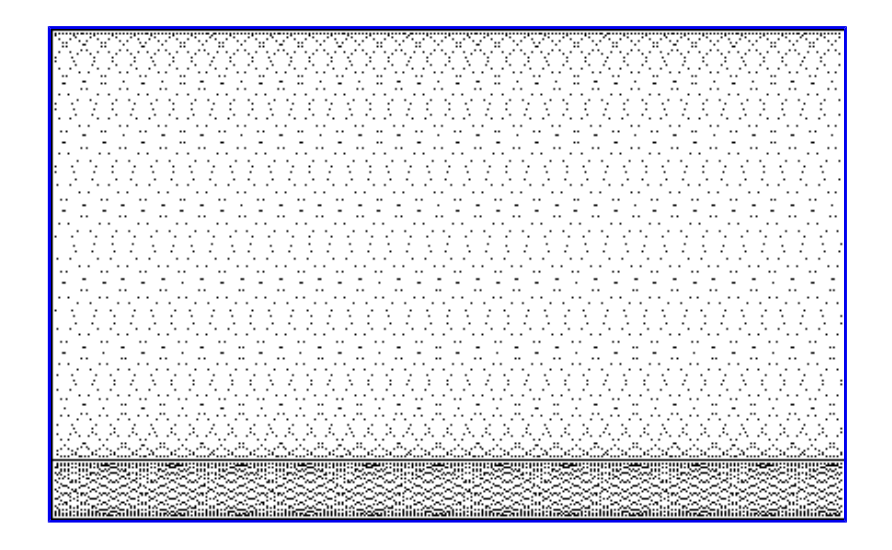

Out[57]=

```
\{- Sound -, - Sound -, - Sound -, - Sound -, - Sound -}
```
In[58]:=

# Show[playlist]

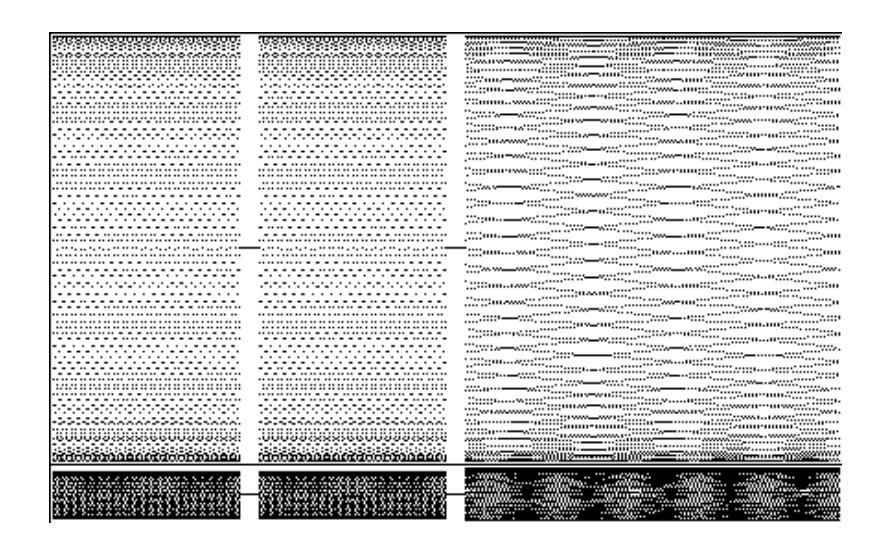

Out[58]=

- Graphics -

# 演習問題**9**

楽譜を参考にして,「さくらさくら」を最後まで演奏してみなさい.

## 演習問題**10**

3つの楽器についてサウンドを作成し,必要とあれば友人とともにそれらを合わせて合奏してみ よ.

# **6.**サウンドのエキスポ**-**ト

サウンドをファイルとして出力するには以下のように入力する.

Export["c:\playlist.wav", playlist, "WAV"]

この結果,フォルダc:のところにpolaylist.wav というファイルが作成される.

# **(**努力**)**演習問題**11**

好きな曲の主旋律をMathematicaで演奏してみなさい.

Created by *Mathematica* (March 30, 2007)

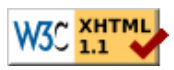